Ref.: En EB365MICv2

# Microsoft 365

The collaborative work environment (v2)

#### Aim

Take full advantage of the new work environment offered by Microsoft, in order to increase productivity by learning new work processes based on the online services, collaborative work and information sharing.

#### Target audience

Any user who would like to discover of further their knowledge concerning the Office 365 features

#### Level required

No prior knowledge of Office 365 is necessary

## Estimated time to complete the essential modules

10h15

(the video sequences last 2 to 5 minutes, on average)

## Course content

#### The essential modules

Microsoft 365: Environment, OneDrive for Business and SharePoint Online (v1)

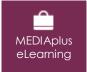

This module offers interactive training consisting of 20 training videos, 20 exercises and 8 additional resources.

#### Discover the Office 365 environment

- You need to know: About Office 365
- The Office 365 interface
- The profile page (Delve)
- Managing the details and the profile page

#### Manage your files in OneDrive for Business

- You need to know: About OneDrive for Business
- Creating a folder, a file and adding files
- You need to know: Saving a file to OneDrive from an Office application
- Displaying, opening and editing a file stored in OneDrive
- Managing OneDrive files
- Moving or copying files
- You need to know: Syncing OneDrive files
- Sharing a file or a folder
- Generating a file's access link

#### Take advantage of SharePoint Online's team sites and libraries

- You need to know: About SharePoint Online
- SharePoint team sites
- The SharePoint libraries
- Creating a folder or a file, and adding files to a library
- You need to know: Syncing files from a SharePoint library
- You need to know: Saving a file to a library from an Office application
- Displaying, opening and editing a file in a library
- Renaming or deleting a library's files
- Moving or copying files
- Checking a file out and in

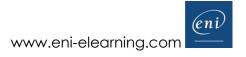

- Managing a file's different versions
- Sharing a file or a folder
- Generating a file's access link
- · Creating an alert for a file, folder or library

## Teams - Teamwork with Microsoft 365 (v3) (with practical exercises)

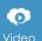

This module provides educational videos of a total duration of 2:14h.

#### Overview

- Introduction to Teams in the Microsoft 365 environment
- About the Teams interface
- Good practices when using Teams

#### Teams and channels

- Team membership and creation
- Editing and deleting a team
- Team setup
- Managing team members
- Channel management
- Managing tabs
- Channel posts
- Attachments and fun stuff
- Announcements and compliments
- Cross-posting
- Replying and managing messages
- Using mentions and tags
- Closing a team
- Good practices: team goals, identity and management
- Good practices: structuring the team into channels
- Good practices: facilitating and closing the team
- Module 2 Exercise Statement Teams and channels
- Module 2 Exercise Solution Teams and channels

#### Chats and calls

- The chat
- Audio and video calls
- Good practices for chats and calls

#### Teamwork with files

- Reaching the files
- Uploading, creating and editing a file in a channel
- Managing channel files and folders
- Teamwork with files
- Notebooks
- Good practices for teamwork around files
- Module 4 Exercise Statement Teamwork and files
- Module 4 Exercise Solution Teamwork and files

#### Organising and taking part in remote meetings

- Creating and accessing an instant meeting
- Taking part in a meeting
- Scheduling a meeting
- Breakout rooms
- Meeting minutes and attendance report
- Recording a meeting
- Good practices for organising and taking part in remote meetings

#### **Becoming more efficient**

- Finding content and people
- Status, notifications and workflow
- Managing the Teams settings

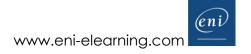

Good practices to improve personal efficiency

## Outlook for the web - Microsoft 365's web messaging service (v2)

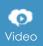

This module offers to view a video lasting 01 hour and 22 minutes.

#### Sending and receiving messages

- · About Outlook Online
- Creating and sending a message
- · Managing a message's recipients
- · Attaching a file to a message
- Defining a message's importance and type
- Message tracking
- · Received messages
- · Reading a message
- · Replying to and transferring a message
- Managing received attachments

#### Managing messages

- · Finding messages
- · Sorting/filtering messages
- · Managing the messaging service's folders
- · Selecting messages
- Moving or copying messages
- Managing important messages
- · Deleting messages
- · Managing junk email
- · Managing mail while absent

#### **Managing contacts**

- · About the People app
- · Creating a contact
- · Managing contacts
- · Creating and managing a contacts list
- Finding contacts
- · Creating or joining an Office 365 group
- · Managing an Office 365 group

#### **The Calendar**

- · About the Calendar app
- · Changing the calendar display
- · Creating/Editing an appointment or event
- Organising and managing meetings
- · Replying to a meeting invitation
- Sharing a calendar
- Opening a shared calendar

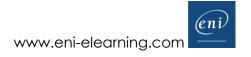

## Office for the web: The Microsoft 365 web apps (v3)

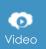

This module offers to view a video lasting 01 hour and 25 minutes.

#### Office for the web

- Introduction
  - Managing files in the web apps

#### Word

- · About Word for the web
- · The main features
- The web version's specificities
- The web version's extra features

#### Excel

- · About Excel for the web
- · The main features
- · The web version's specificities
- · The web version's extras: online surveys
- The web version's extras: scripts

#### **PowerPoint**

- · About PowerPoint for the web
- The main features
- The web version's specificities

#### Sharing and co-editing files

- · Sharing files with co-workers
- · Finding files shared with me and shared by me
- · Managing a file's share
- · Discussing a file with comments
- · Co-editing a file
- · Working while tracking changes

## OneNote for the web: Create and share your notes

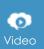

This module offers to view a video lasting 28 minutes.

#### Creating notes and notebooks

- · About OneNote for the web
- · Creating your first notebook
- · Adding text to a note
- · Inserting different items into a note
- · Dictating a note
- · Taking handwritten notes
- · OneNote Web Clipper

#### Optimising notes, notes pages and notebooks

- Structuring a notes page6
- · Organising a notes page, section or notebook
- · Finding notes
- · Managing notes
- · Unlocking a protected note

#### Collaborating on notes

- · Sharing notes
- Managing a shared notebook's changes and versions
- Using OneNote in Teams

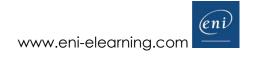

## Microsoft 365: the use cases (v2)

### Mobility, online meetings and collaborative work

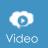

This module offers to view a video lasting 01 hour and 27 minutes.

#### **Working mobile**

- · Accessing key tools and data while out of the office using a smartphone or tablet
- · Giving a presentation using a tablet
- · Working offline with a portable computer or a Surface tablet
- Taking notes during an off-site meeting and exploiting them
- Desktop, mobile or web apps: which are best while mobile?

#### Organising, participating in and leading a remote meeting

- · Organising a meeting and tracking the invitations
- · Easily organising and taking part in a distance meeting
- · Co-creating a meeting report

#### Working together on a project

- · Sharing many large files
- · Gathering contributor opinions and needs for a project
- · Organising and planning a project's tasks
- Co-creating a project deliverable Proper management of project documentation using Teams

#### Individual efficiency

- · Knowing a co-worker's availabilities and choosing the best tool to contact them
- · Time management
- · Finding specific information or files

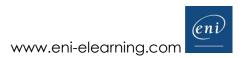